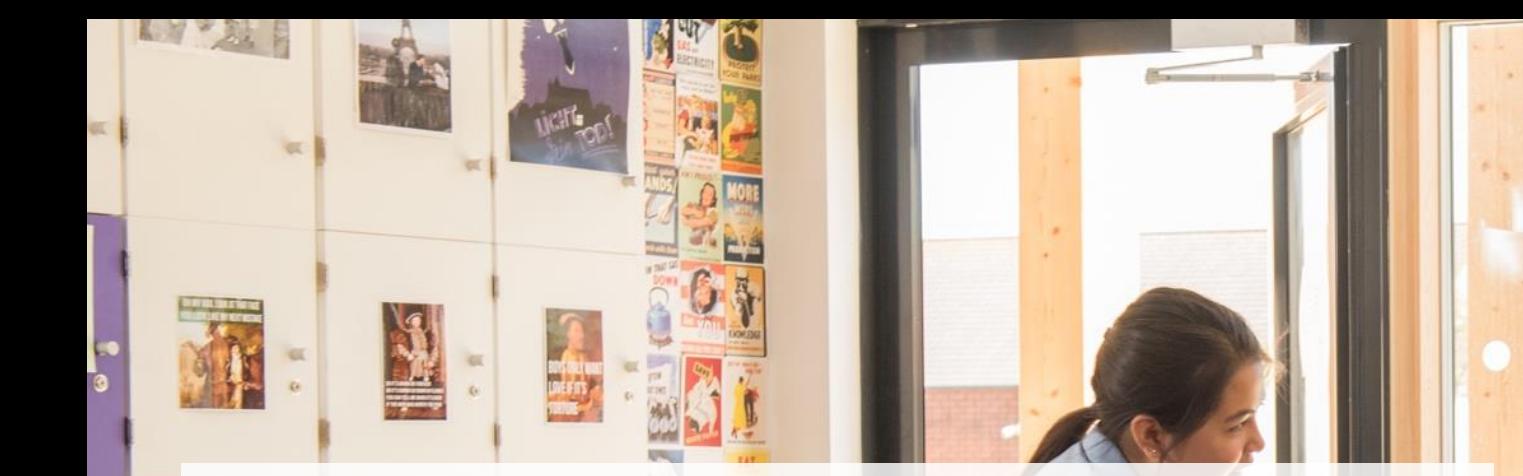

Непрерывный образовательный процесс вместе с Microsoft Teams

Юрий Титов (v-ytitov@microsoft.com) **Microsoft** 

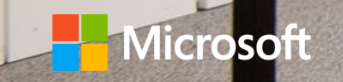

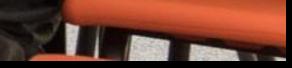

#### Что есть сейчас

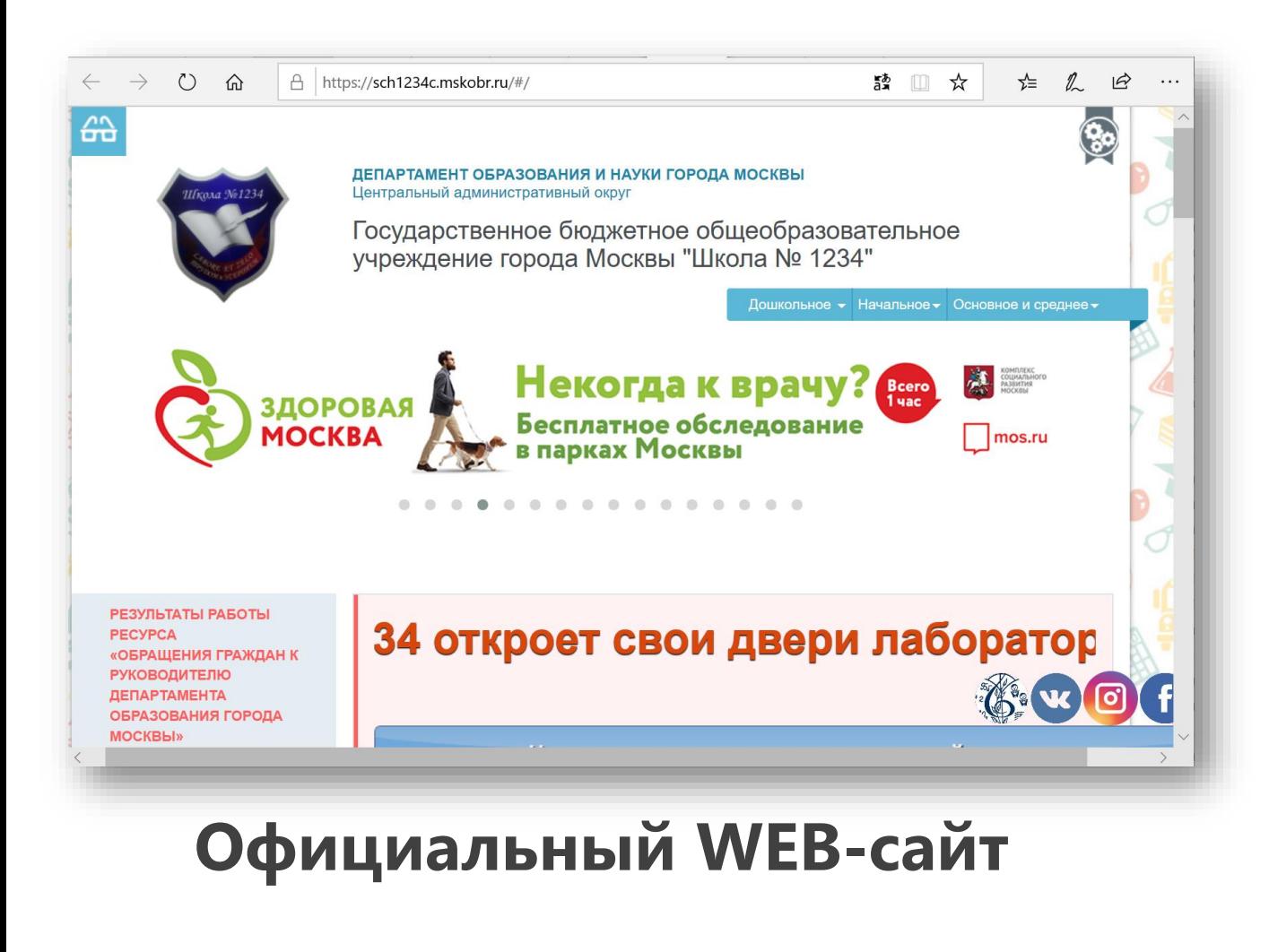

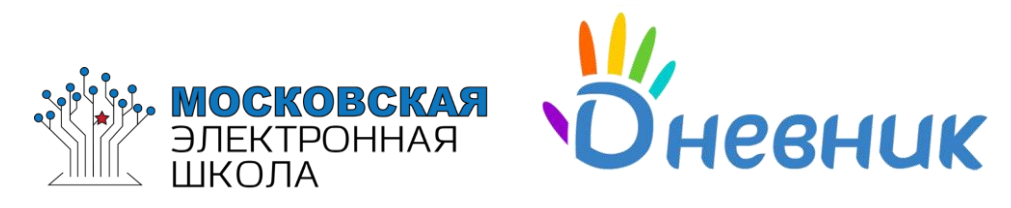

#### **Электронный дневник Системы обучения**

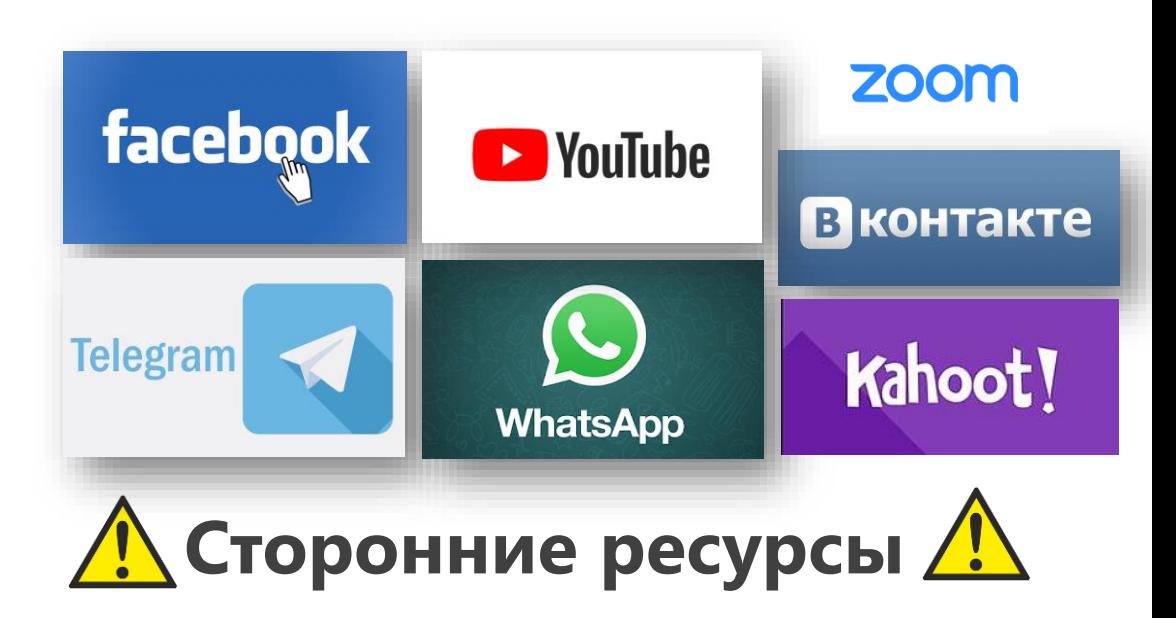

### Что позволяет сделать Teams

#### **Это не только видео-конференц-связь**

- Единое пространство для общения, обмена информацией.
- Любой тип информации (документ, видео, картинки, сайты).
- Закрытый школьный ресурс.
- Поддержка существующих ресурсов школы (Система управления обучением).
- Множество школьных сценариев (проектная работа, электронная учительская, онлайн-педсоветы, чаты классов и пр.)

### Коммуникации в школе

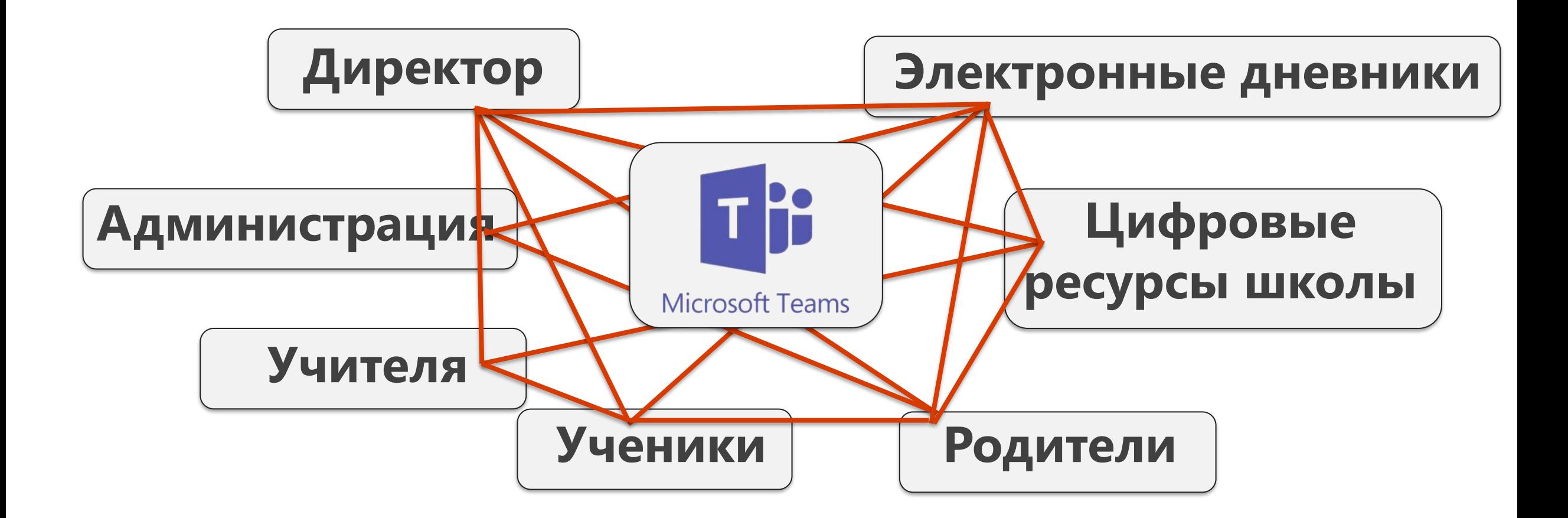

#### Microsoft Office 365: точка входа в цифровую образовательную среду школы

 $\circ$ 

繭

EX

#### Стандартные офисные приложения

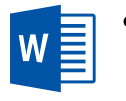

x ≣

- Совместное редактирование документов в классе или при удалённом обучении.
- Создание электронных таблиц и отчётов.
	- Персональное хранилище документов.
	- Создание мультимедийных презентаций к урокам учителем или учениками.

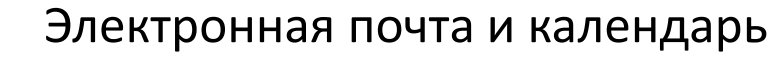

- Электронная переписка внутри и вне ШКОЛЫ.
- База персональных контактов.
- Персональные или общие календари для преподавателей и учеников.
- Назначение задач ученикам и отслеживание их выполнения.

Office 365 **Education** 

#### Средства повышения продуктивности

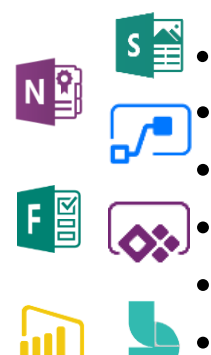

Обмен документами ученик <- > учитель.

- Электронные тетради учителя и учеников.
- Создание опросов и анкетирование.
- Подготовка планов уроков.
- Создание визуальных отчетов и аналитики
- Назначение и проверка домашних заданий (общих или персональных).

Средства коммуникаций и совместной работы

- Чаты и совместное общение
- Проведение онлайн мероприятий
- Работа в проектах
- Совместное редактирование документов

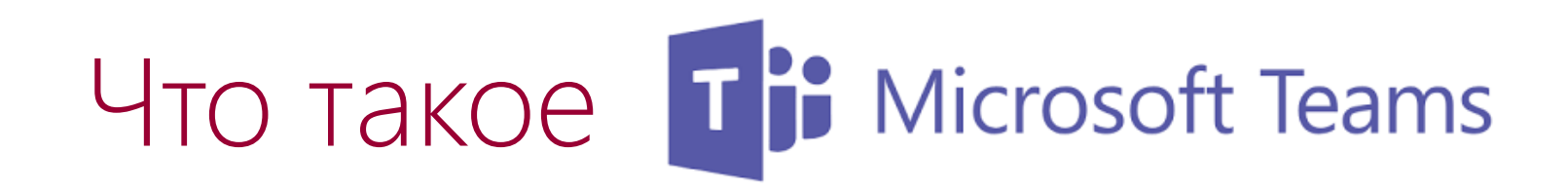

#### Microsoft Teams =

- = пространство для совместной работы =
- = мессенджер + коммуникатор + информация в виде структуры (чаты) (звонки)

### Функционал Microsoft Teams

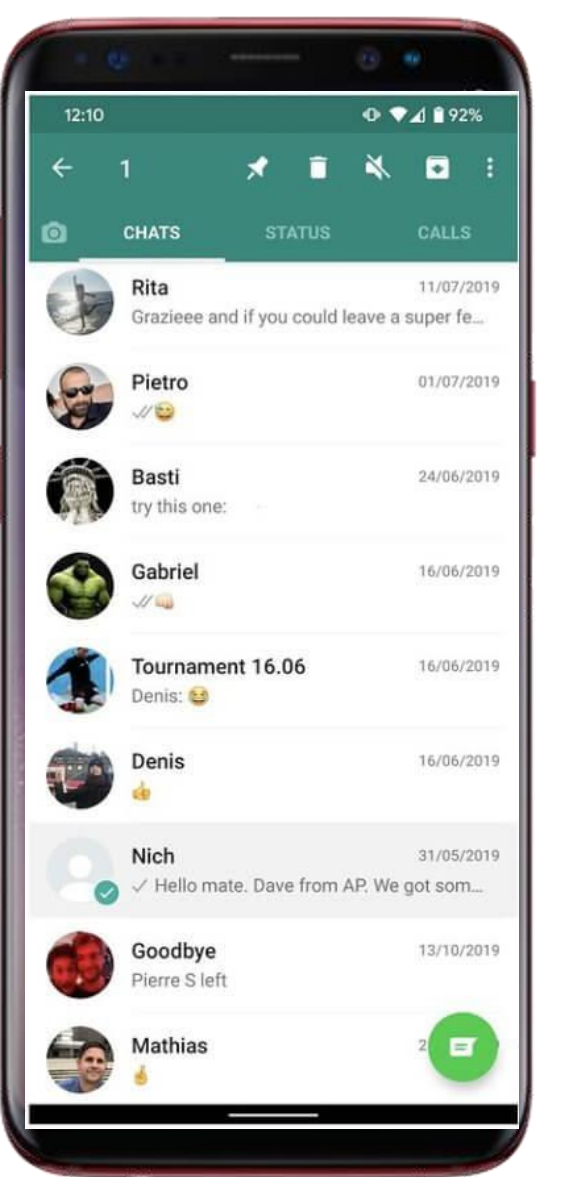

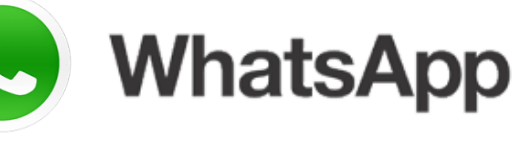

 $\partial f$ 

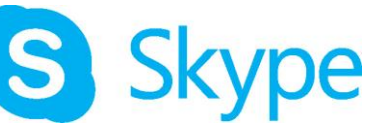

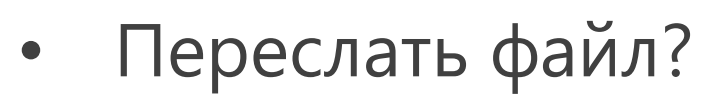

- Сделать важное уведомление?
	- Создать базу знаний?
- Провести родительское собрание/педсовет?
- Наладить работу в проектах?

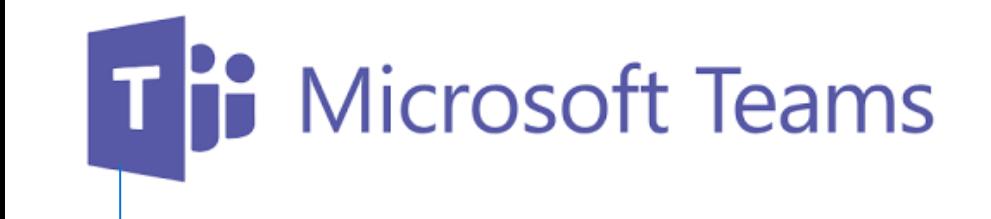

### Онлайн-уроки, пед.советы и родительские собрания

## Ti Microsoft Teams

#### Удалённый урок, пед.советы и родительские собрания

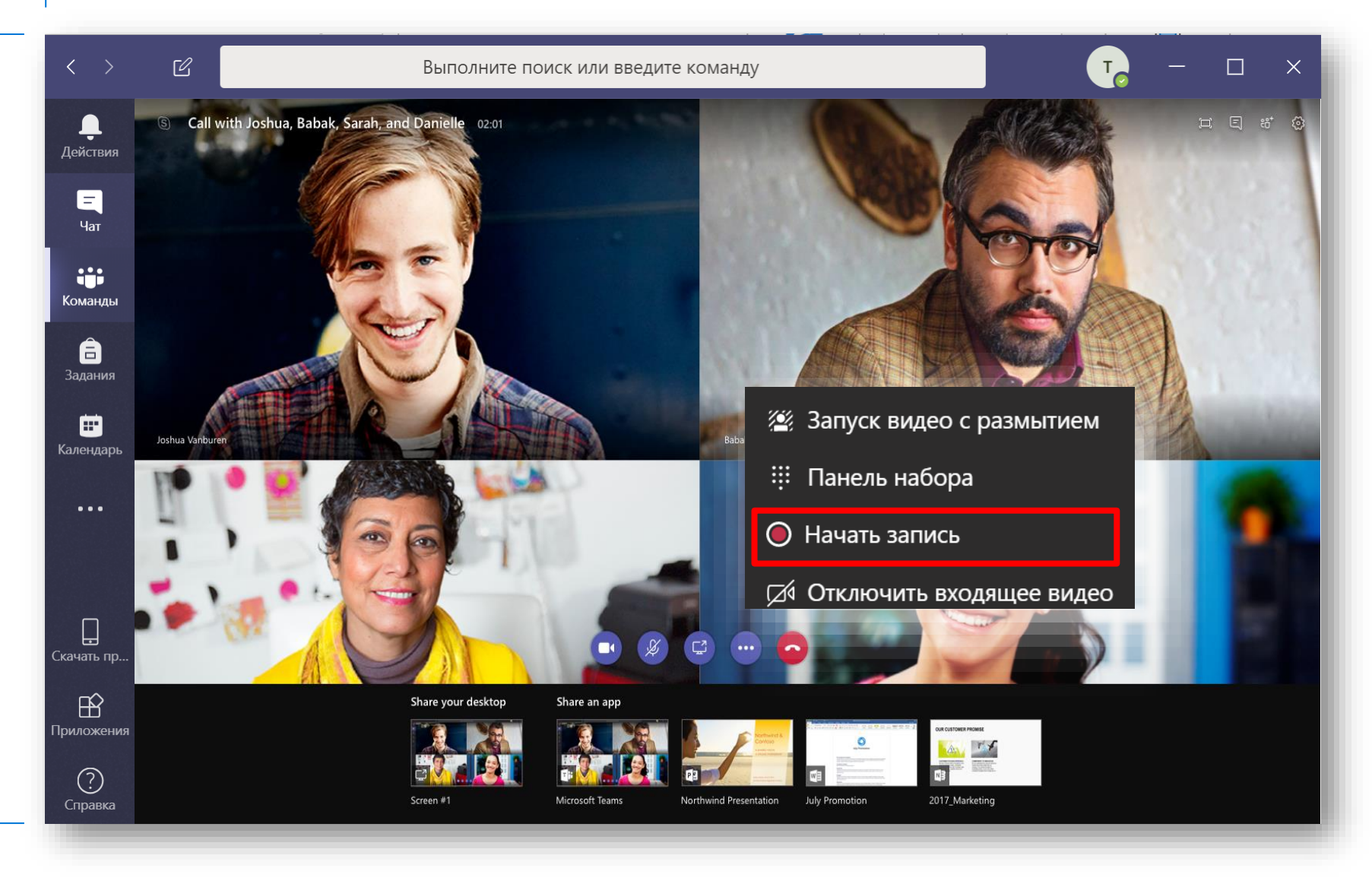

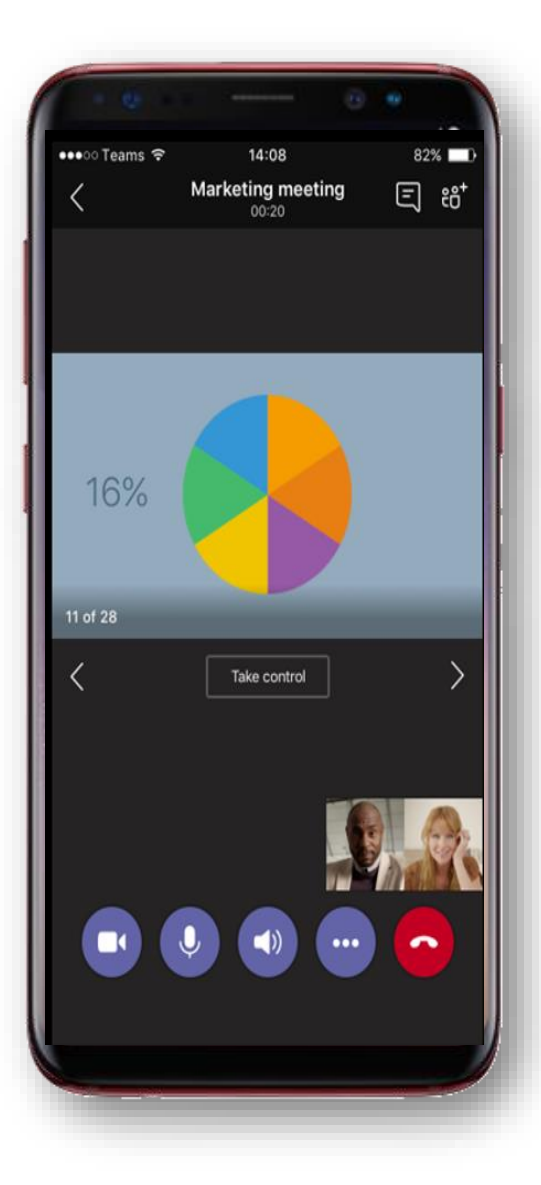

## Ti Microsoft Teams

#### Удалённый урок, пед.советы и родительские собрания

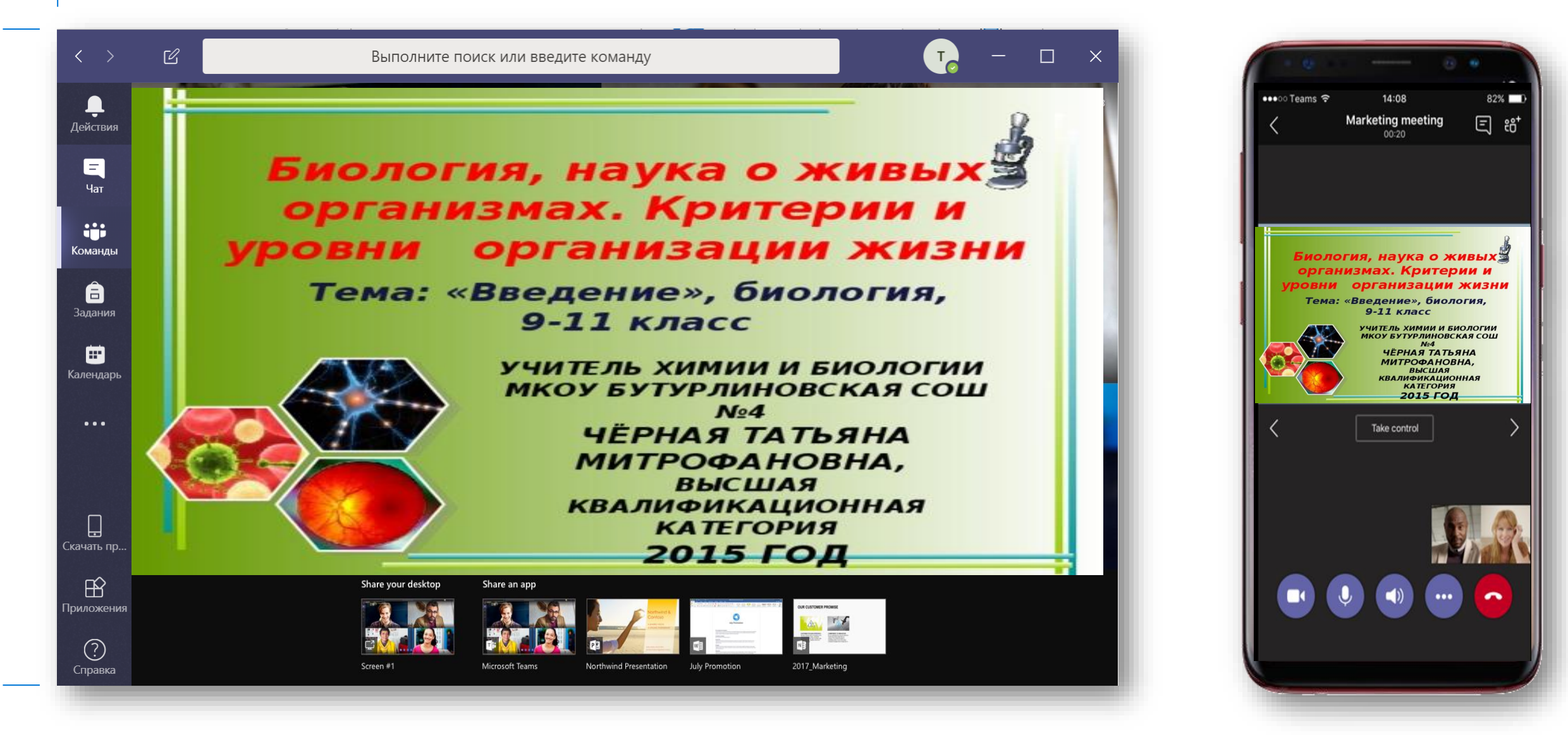

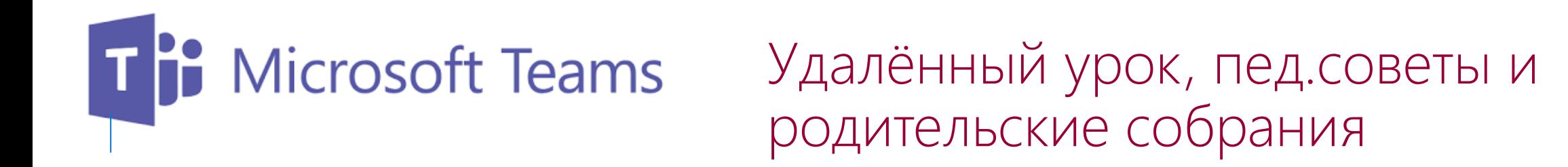

- Ёмкость до 250 участников (голос + видео + презентация).
- Подключение своих или внешних пользователей.
- Возможность управления выступающими.
- Возможность отключения звука всем.
- Возможность записать урок.
- Подключение с любого устройства Windows/Linux/Android/iOS + WEB.
- Телефон учителя в качестве гарнитуры.

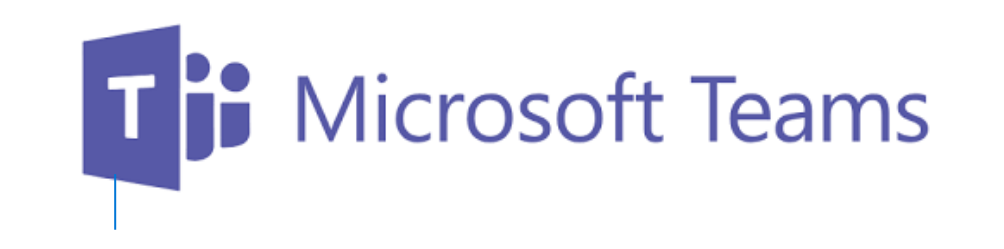

Удалённый урок, пед.советы и родительские собрания

- Демонстрация рабочего стола, презентации или приложения.
- Чат с учениками. Смайлики.
- Отправка файлов и их просмотр.
- Общая белая доска (Whiteboard).
- Передача управления. Виртуальный вызов к доске.

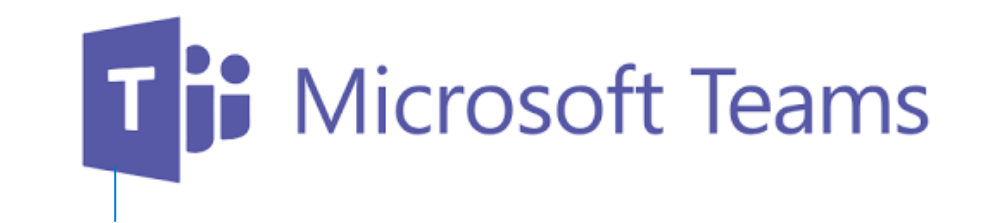

Библиотека класса Домашние задания

## т**і:** Microsoft Teams Объединение в команды

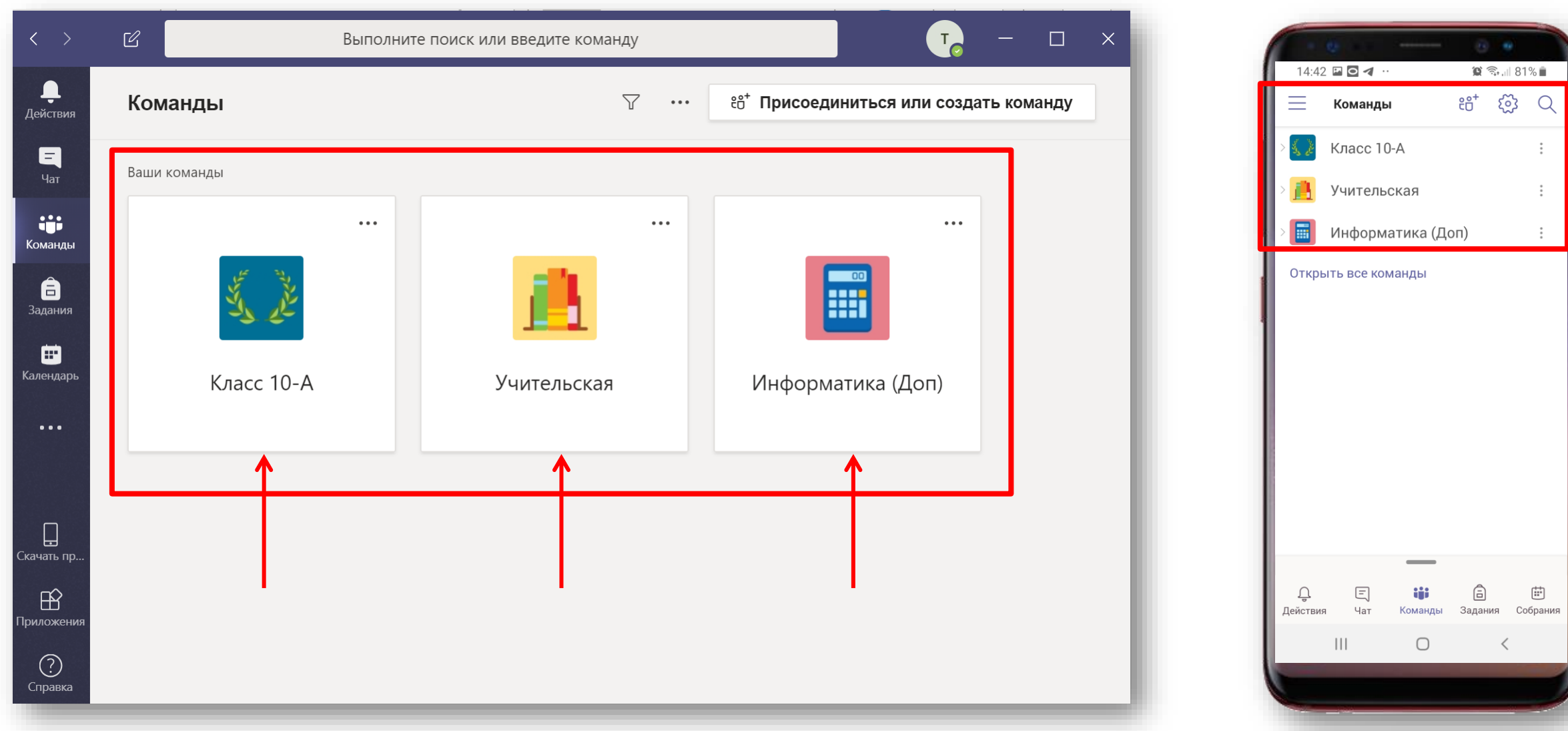

### Т<mark>е</mark> Microsoft Teams Темы для общения (каналы)

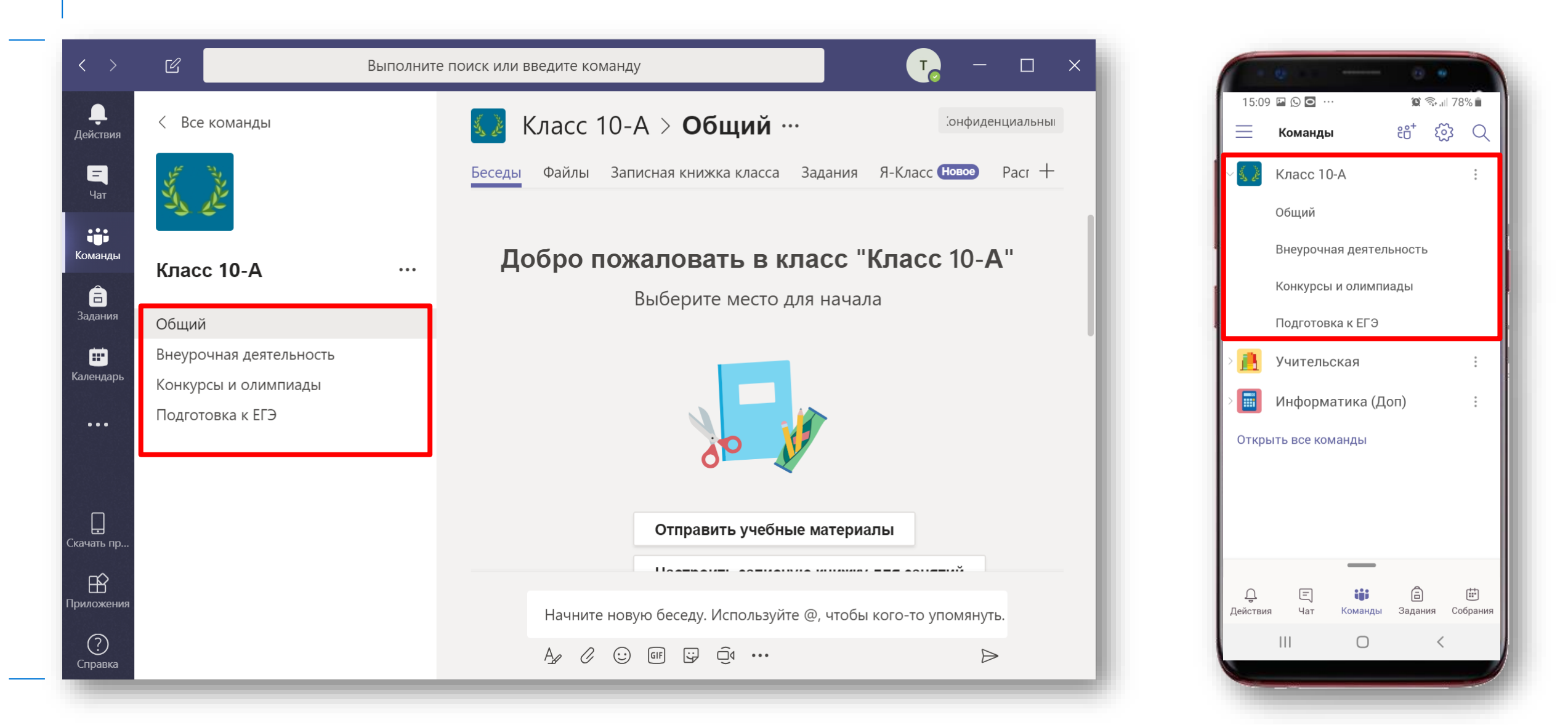

## Пр Microsoft Teams Создание структуры

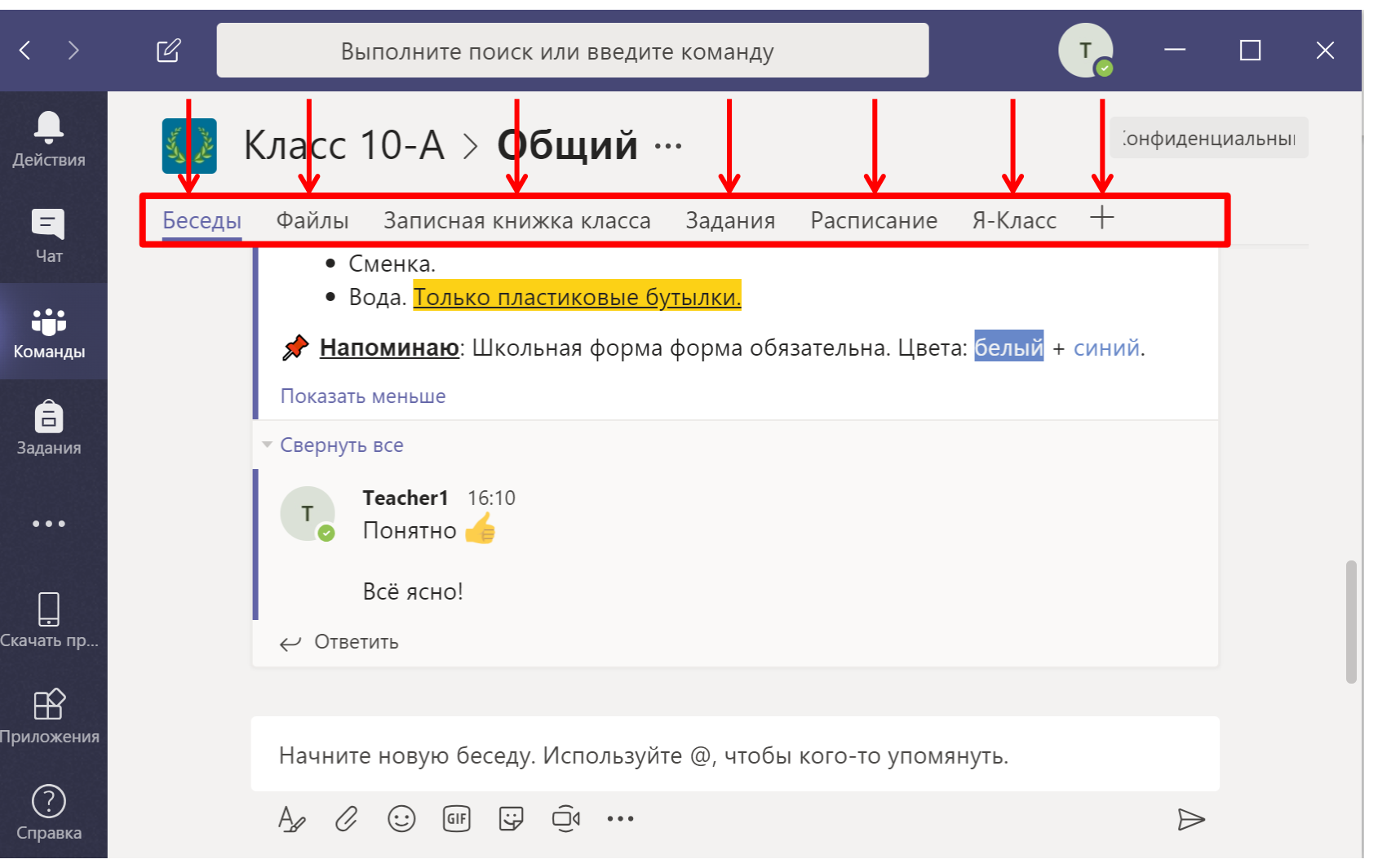

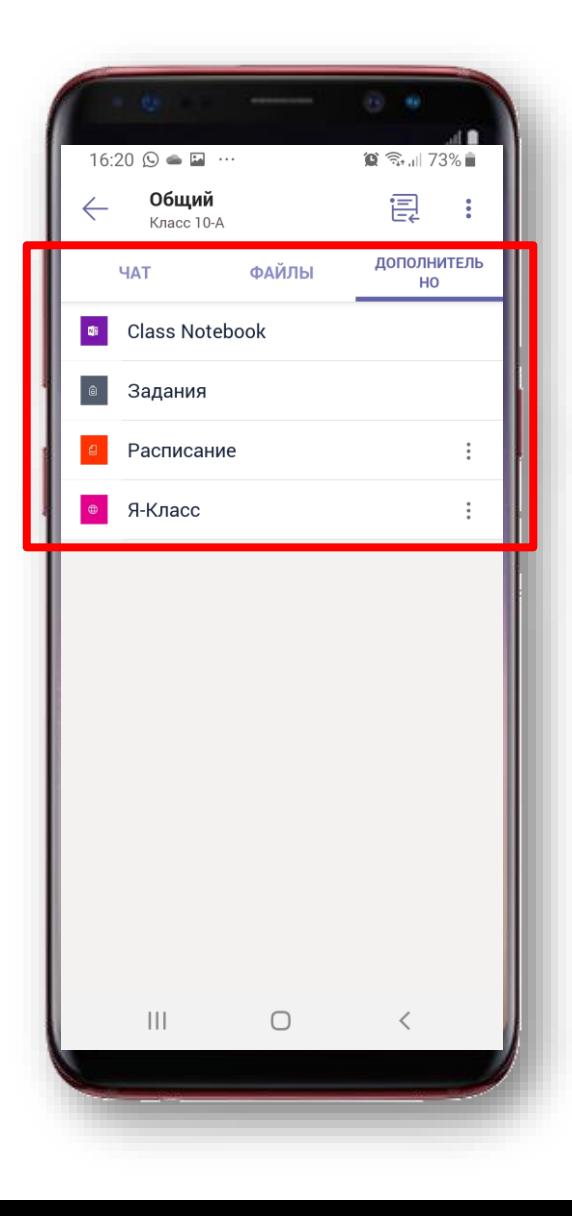

## Привычное общение

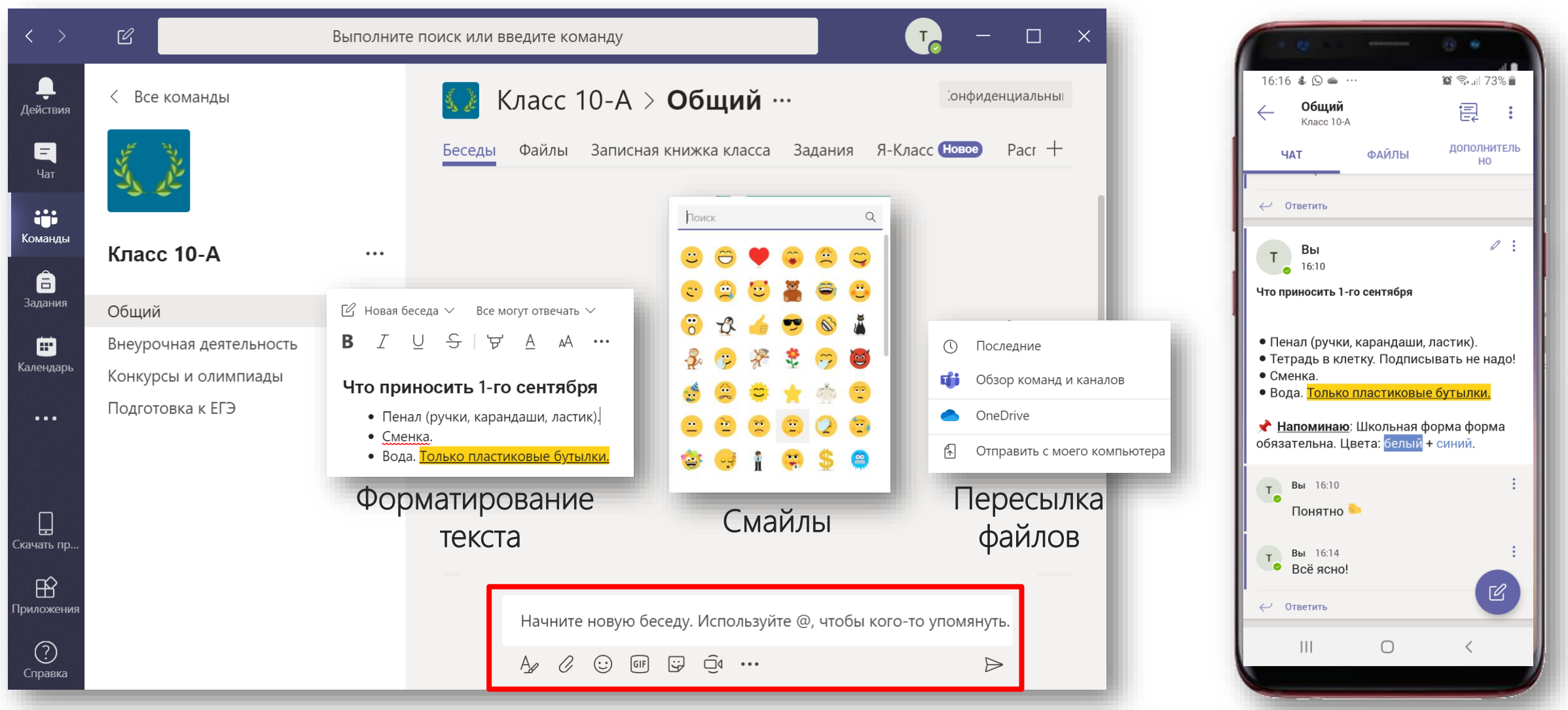

## Гі Microsoft Teams Библиотека класса

![](_page_17_Picture_5.jpeg)

## П<sup>е</sup> Microsoft Teams Ваписная книжка класса

![](_page_18_Picture_1.jpeg)

## П<sup>е</sup> Microsoft Teams Объявления в чатах

![](_page_19_Picture_1.jpeg)

14:59 ⊙ □ ◎ …  $\circ$   $\approx$   $\sim$  79% Общий 皀 Класс 10-A ДОПОЛНИТЕЛЬ **ФАЙЛЫ HAT** HO  $T$  BbI<br>0 14:56 Вы Прививка от гриппа Прививка от гриппа Уважаемые родители, в среду будет проходить прививка от гриппа. Кто планирует прививаться, напишите пожалуйста. Бланк на согласие можно скачать в папке Здоровье или взять у меня. Вы 14:57 • Иванов прививается  $T$  Вы 14:57<br>
Петров тоже ← Ответить  $\mathbf{III}$  $\bigcirc$ 

## Ti Microsoft Teams Опросы

![](_page_20_Picture_1.jpeg)

![](_page_20_Figure_2.jpeg)

![](_page_20_Figure_3.jpeg)

## T<sup>P</sup> Microsoft Teams Вставка внешних ресурсов

![](_page_21_Figure_1.jpeg)

![](_page_21_Picture_2.jpeg)

## Просмотр документов

![](_page_22_Picture_5.jpeg)

## Г<sup>е</sup> Microsoft Teams Редактирование документов

![](_page_23_Picture_18.jpeg)

Документ редактируют несколько человек

## Т<sup>В</sup> Microsoft Teams Записная книжка класса

![](_page_24_Picture_29.jpeg)

![](_page_24_Picture_30.jpeg)

их собственные. 2. Библиотека содержимого - это хранилище, доступное только для чтения, с помощью которого преподаватели могут делиться с

 $\bigcap$ 

 $\mathbf{III}$ 

учащихся, а учащимся — только

## Г<sup>и</sup> Microsoft Teams Записная книжка класса

![](_page_25_Picture_5.jpeg)

#### Microsoft Teams: преимущества по сравнению с социальными сетями, мессенджерами, смс-сообщениями и тд

- Все пользователи групп в Teams входят в закрытый контур школы, случайные люди в группах исключены.
- Отсутствие рекламы, отвлекающих баннеров и тд.
- Возможность включения в группу стороннего пользователя с внешним адресом (экспертов, родителей, представителей других школ и тд).
- **Универсальный доступ** 
	- в школе
	- дома
	- в дороге
	- с любых стационарных и мобильных устройств.

![](_page_26_Picture_9.jpeg)

![](_page_26_Figure_10.jpeg)

#### Microsoft Teams: возможности для администрации/руководителей методических сообществ

Организация **виртуального педагогического сообщества**:

- проведение педсоветов, совещаний в Teams с возможностью видео/аудио/текстовой фиксации хода, содержания и результатов мероприятия; особенно актуально для школ-центров образования, объединяющих несколько зданий;
- создание педагогической (методической) библиотеки: документы (с управлением правами доступа на просмотр/редактирование); файлы любого формата; ссылки на внешние полезные материалы, ресурсы, приложения;
- общение с педагогами комуникация с определенными педагогами/группами требуемого состава для тематической работы;
- организация внутришкольных/межшкольных педагогических конференций, с возможностью привлечения внешних участников (поддержка до 250 пользователей)
- быстрая связь учителей друг с другом и с представителями администрации, возможность приглашения в группу внешних экспертов для проведения лекций/тренингов/курсового обучения педагогов и т.д.;
- оперативное информирование педагогов о событиях школы (новости, приказы, документы..);
- интеграция всех необходимых педагогам сервисов в Teams: Эл Дневник, Эл Журнал и тд;
- проведение опросов/анкетирования;

Microsoft Teams: возможности для учителя-предметника/куратора проектной деятельности/куратора группы ученического самоуправления/педагога, проводящего внеурочную детельность/ психолога/методиста

#### Организация **виртуальных «классных комнат»:**

- по предмету для классов, в которых преподает учитель;
- для ребят, посещающих внеурочные занятия;
- для групп обучающихся, занимающихся проектной и исследовательской деятельностью;
- для одаренных детей/отстающих детей/детейспортсменов/детей, занимающихся по индивидуальным программам и тд;
- для детей, осваивающих основную образовательную программу в форме самообразования или семейного образования;
- для подготовки обучающихся к ЕГЭ, конкурсам, олимпиадам

#### Microsoft Teams: возможности для классных руководителей/родителей

- **Организация виртуального сообщества родителей класса:**
	- проведение общих родительских собраний в Teams с возможностью видео/аудио/текстовой фиксации хода, содержания и результатов родительских собраний;
	- создание библиотеки класса: документы (с управлением правами доступа на просмотр/редактирование); файлы любого формата; сылки на внешние полезные материалы, ресурсы, приложения;
	- консультационные часы с родителями комуникация с родителями определенного обучающегося/группами родителей требуемого состава для проведения персональной работы по определенным тематикам («двоечники», «много замечаний», «сбор в военкомат» и тд);
	- быстрая связь родителей друг с другом и с классным руководителем (организатором родительского сообщества), возможность приглашения в группу учителейпредметников/школьных психологов/специалистов-профориентаторов и т.д.;
	- оперативное информирование родителей о событиях класса (документы, фото, новости);
	- интеграция всех необходимых родителям сервисов в Teams: Эл Дневник, Эл Журнал и тд;
	- проведение опросов/анкетирования;

#### Microsoft Teams: возможности для учащихся

- работа с Teams на ПК, планшетах, телефонах;
- совместная работа над задачей, проектом;
- быстрая связь с учителем/всеми участниками группы/определенным участником;
- обучение по индивидуальной траектории;
- загрузка и совместная работа с файлами в общем пространстве;

![](_page_30_Picture_6.jpeg)

- удобная работа над учебным/исследовательским проектом. Оперативная фиксация сведений по проекту, загрузка новостей/фото/файлов по проекту в пространство группы/OneNote проекта с мобильного устройства учащегося;
- отслеживание изменений в пространстве виртуальной «классной комнаты»/группы/активностей определенного пользователя;
- получение уведомлений об изменениях в пространстве Teams на ПК/планшет/телефон; настройка получения уведомлений;

#### Microsoft Teams: вебинары (Дневник.ру, 2020)

- [Цифровой класс Microsoft Teams в цифровой образовательной среде школы. Инструменты и](https://dnevnik.ru/ad/promo/ms-academy5)  сценарии
	- Инструменты Teams в работе современного учителя при взаимодействии со всеми участниками образовательного процесса, *Афанасьева Людмила Сергеевна, учитель информатики ГАОУ г.Москвы Школа №548 "Царицыно"*
	- Опыт применения Office 365 на уроке испанского языка, *Франсиско Эспиноса, заведующий ЦИО, учитель испанского языка ГБОУ гимназии №205 Санкт-Петербурга*
	- Microsoft Teams в работе администратора школы, *Малышев Михаил Викторович, заместитель директора МАОУ Лицей №21 , Первоуральск*
	- Microsoft Teams в организации деятельность ученического самоуправления, *Михайленко Никита Леонидович, учитель географии, куратор УС и РДШ, ГБОУ Школа №1517*
	- Microsoft Teams: возможности для образования, *Ильченко Ольга Александровна, к.п.н., методист образовательных программ Microsoft*
- Microsoft Teams эффективный инструмент для административной модерации в образовательном учреждении, *Исакова Ульяна Владимировна, зам.директора, ответственный за инновационную деятельность, МАОУ СО №10, Пермь*

#### Microsoft Teams: инфографика

#### **Microsoft Teams**

**Microsoft** 

#### Краткое руководство по началу работы

Впервые используете Microsoft Teams? Это руководство ознакомит вас с основными функциями.

![](_page_32_Figure_5.jpeg)

#### [Ссылка на документ](https://download.microsoft.com/download/a/b/e/abecf4c6-56c8-48f1-808f-507c9a9510fc/Teams%20QS.pdf)

## Информация про Teams <https://aka.ms/InfoAboutTeams>

**Инструкции:**

- •Старт <https://aka.ms/InfoAboutTeams>
- •Пошаговая инструкция для администратора по запуску Microsoft Teams в школе [https://aka.ms/K12TeamsRU\\_deployment](https://aka.ms/K12TeamsRU_deployment)
- •Полные инструкции для администратора Microsoft Teams
	- [http://aka.ms/K12TeamsRU\\_for\\_admin](http://aka.ms/K12TeamsRU_for_admin)
- •Инструкции для учителя «Как начать работать в Teams»
	- [http://aka.ms/K12TeamsRU\\_for\\_teacher](http://aka.ms/K12TeamsRU_for_teacher)
- •Инструкции для ученика «Как начать работать в Teams»
	- [http://aka.ms/K12TeamsRU\\_for\\_user](http://aka.ms/K12TeamsRU_for_user)
- •Типовые вопросы по Microsoft Teams
	- [http://aka.ms/K12TeamsRU\\_FAQ](http://aka.ms/K12TeamsRU_FAQ)
- •Культура проведения онлайн-уроков [http://aka.ms/K12TeamsRU\\_culture](http://aka.ms/)

Информация про Teams

#### **Вебинары:**

•Тренинг по Microsoft Teams - [http://aka.ms/teams\\_webinar\\_ru](http://aka.ms/teams_webinar_ru)

#### **Видео:**

•Как провести родительское собрание с помощью Microsoft Teams [http://aka.ms/K12TeamsRU\\_video1](http://aka.ms/K12TeamsRU_video1)

•Как организовать удаленный урок с помощью Microsoft Teams [http://aka.ms/K12TeamsRU\\_video2](http://aka.ms/K12TeamsRU_video2)

•Как легко и быстро сделать опрос, анкету, тест в Microsoft Forms

[http://aka.ms/K12TeamsRU\\_video3](http://aka.ms/K12TeamsRU_video3)

•Совместная работа с Microsoft PowerPoint

[http://aka.ms/K12TeamsRU\\_video4](http://aka.ms/K12TeamsRU_video4)

•Microsoft Power Point в учебном процессе. Как легко и быстро сделать красивую презентацию [http://aka.ms/K12TeamsRU\\_video5](http://aka.ms/K12TeamsRU_video5)

#### Как подключиться к Teams?

# Обратиться к партнёру

![](_page_36_Picture_0.jpeg)

# k12casa@microsoft.com